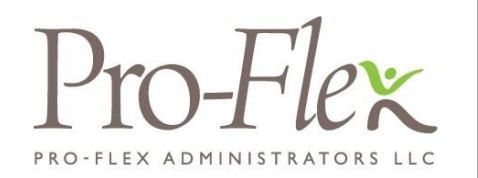

## **ACCESSING YOUR BENEFITS**

## **To get started, follow these simple steps.**

## ❶ **Employee Portal Access**

- **Visi[t www.proflextpa.com,](http://www.proflextpa.com/) hover over the Login menu and select Employee Login.**
- **Your username is your first initial, then your last name, followed by the last four digits of your SSN** *Example: John Smith (SSN 111-22-3456) would have a username of jsmith3456*
- **The initial password is "proflex" You will be required to change your password and setup three challenge questions upon logging in.\***

## ❷ **Mobile App Access**

- **Download the Pro-Flex Administrators Mobile App at the App Store or Google Play**
- **Your username is your first initial, then your last name, followed by the last four digits of your SSN**
- **The initial password is "proflex"**
- **You will be required to change your password and setup one challenge question upon logging in.\***
- **Setup fingerprint access (if your device allows) for easier access in the future!**

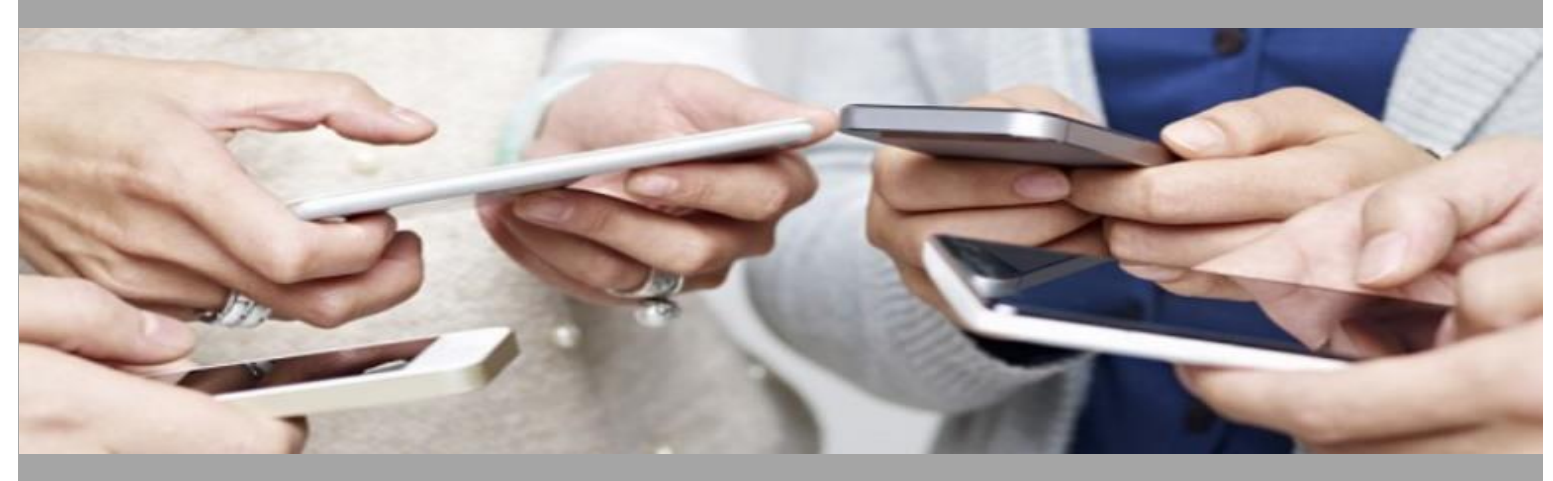

Having trouble logging in? Contact Pro-Flex Administrators by calling (716) 633-2073 or via email at CSR@proflextpa.com

*\* After initially setting up your account, future attempts to access your online account will allow for three incorrect username/password entries before your account becomes locked. You may reset your password using the "Forgot Password" link on the login page. To unlock your account, please contact Pro-Flex Administrators at the phone number or email address above.*